## 【PAYPAY決済手順】

QRコードをカメラロールに 保存→ペイペイアプリ→ス キャン支払い→カメラロー ル→金額入力(金額は事前に ご連絡致します。)→お支払 い:支払う→虫眼鏡→下四桁 を確認

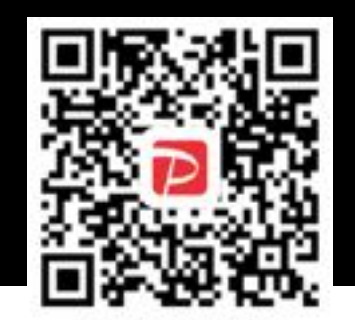

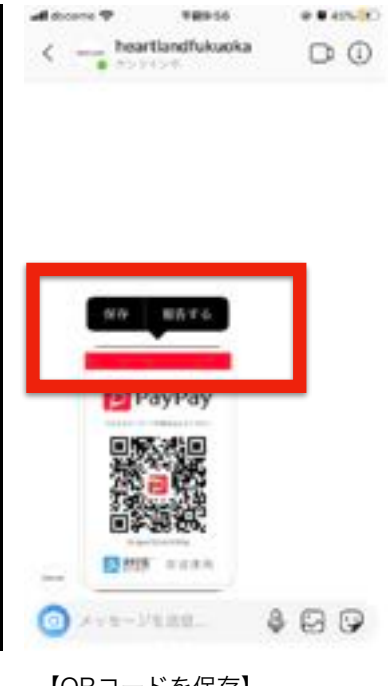

1999.00

发表

TATOER 2,204

能のの場合

お気に入り

**SHIPPLIED** 

all docume 19

 $\zeta$  is it.

e. ö

t.

ŵ

di docume 19

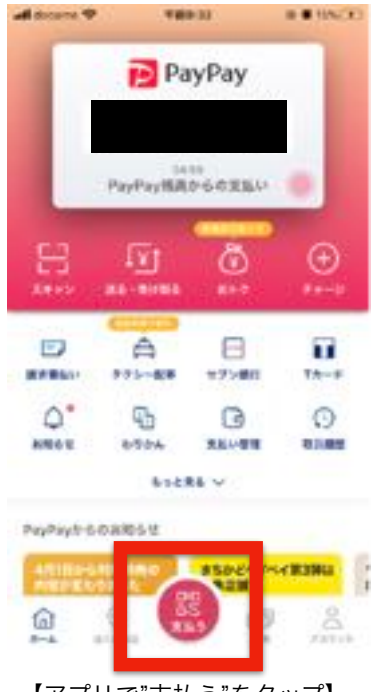

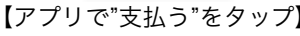

189.34

すべての写真

**BACKER** 

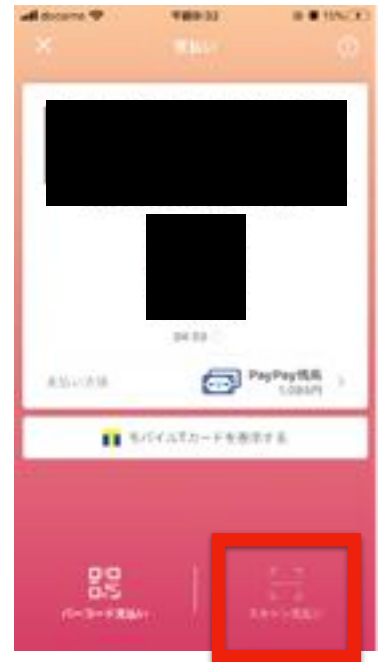

【QRコードを保存】 【アプリで"支払う"をタップ】 【"スキャン支払い"をタップ】

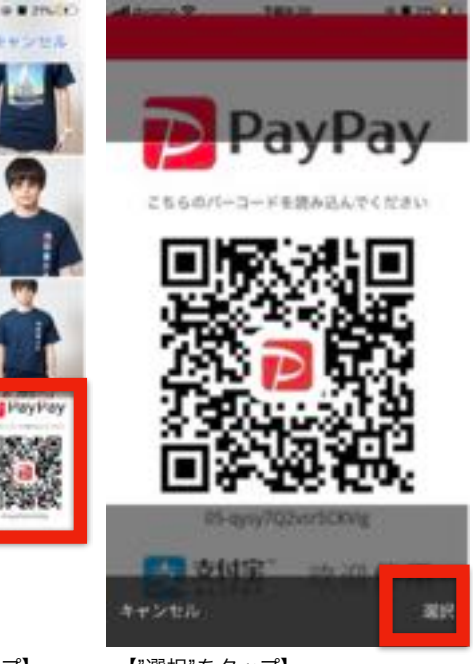

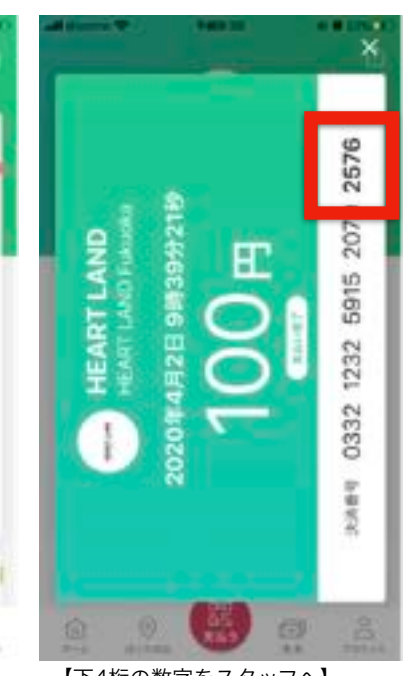

₿

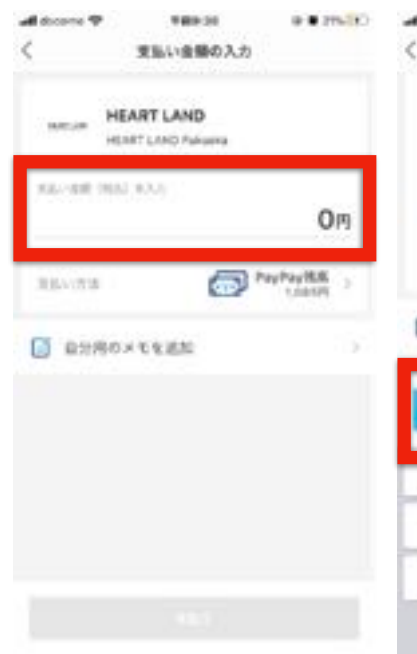

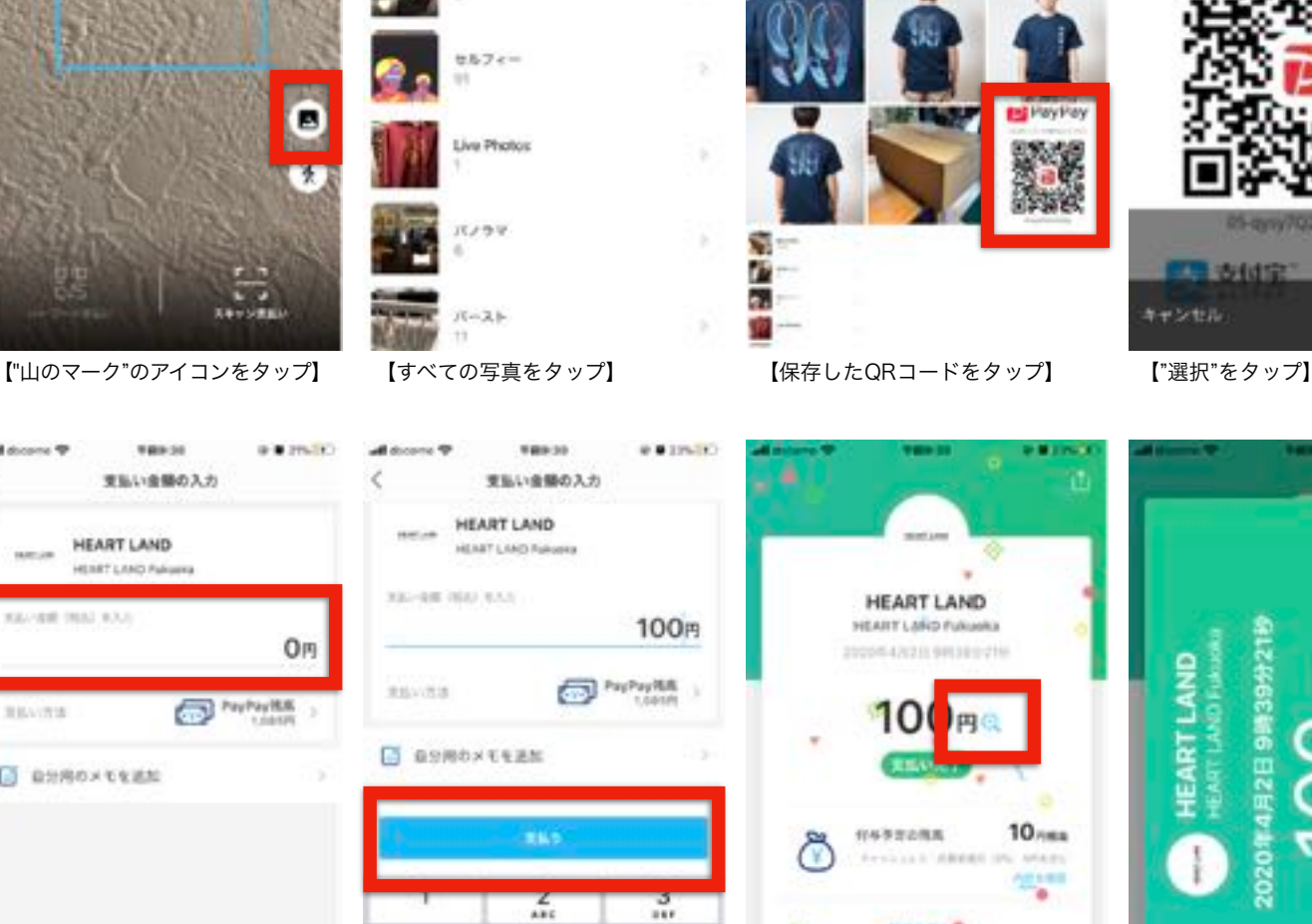

 $\frac{5}{2}$ 

8

 $\circ$ 

 $\frac{4}{4}$  $\frac{7}{1000}$   $\frac{6}{10}$ 

 $\frac{9}{111}$ 

 $\odot$ 

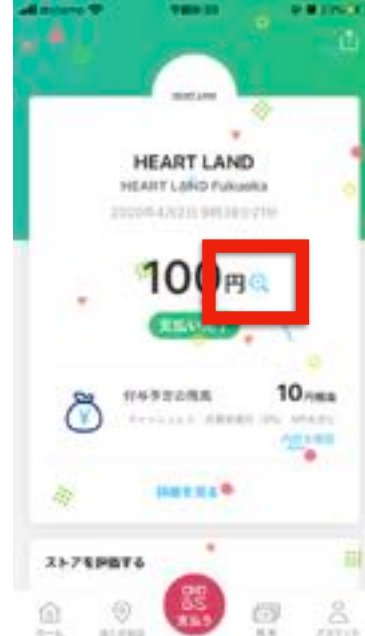

【"お支払い金額"をタップ】 【金額を入力し、"支払う"をタップ】 【金額横の"虫眼鏡"をタップ】 【下4桁の数字をスタッフへ】